# **NOTA INFORMATIVA LISTA PROVISIONAL INTERINOS DE PRIMARIA**

En fecha **17 de julio** se ha publicado la Orden referida a la lista provisional de aspirantes que cumplen los requisitos del artículo 99 de la Orden de 12 de febrero de 2019, para la ordenación de las listas de interinidad para el curso 2019-2020 en el Cuerpo de Maestros.

Con el objeto de aclarar posibles dudas sobre el proceso de elaboración de la lista, en cuanto a presentación de reclamación a la misma, se informa de lo siguiente:

- En la citada Orden se establece un plazo de reclamaciones comprendido entre el día **18 y el 24 de julio de 2019, ambos inclusive**.
- En este plazo **no ha lugar a presentación de nueva documentación**, ya que la "Orden de 24 de mayo de 2019 por la que se da cumplimiento a la fase de exposición pública y de presentación de documentos para la elaboración de las listas de interinidad para el curso 2019-2020 en el Cuerpo de Maestros", ya estableció un plazo al efecto.
- Respecto a la propia presentación de reclamación, debe tenerse en cuenta:
	- o En caso de que Ud. esté en posesión de un **certificado digital válido** y cuente con el equipo necesario para poder efectuar la firma electrónica con dicho certificado, podrá cumplimentar la solicitud de forma telemática siguiendo las instrucciones que se proporcionan a continuación.
	- o En caso contrario puede acudir a la **Oficina Corporativa de Atención al Ciudadano** de la Consejería de Educación, Juventud y Deportes, u otros registros autorizados y formular su reclamación mediante el "Formulario de Solicitud Genérica" de la Sede Electrónica de la Administración Pública de la Comunidad Autónoma de la Región de Murcia indicando como código de procedimiento el 2769 ("Gestión de Recursos Humanos"), dirigiéndola a la "Dirección General de Planificación Educativa y Recursos Humanos" e indicando en el expone/solicita "RECLAMACIÓN A LA LISTA PROVISIONAL DE ASPIRANTES PUBLICADA POR ORDEN DE 17 DE JULIO DE 2019"
- Una vez revisadas las reclamaciones, y finalizado el procedimiento selectivo, se publicará la lista definitiva de aspirantes al desempeño de puestos en régimen de interinidad para el Cuerpo de Maestros.

# **INSTRUCCIONES PARA FORMULAR CON CERTIFICADO DIGITAL LA RECLAMACIÓN**

**1º)** Entrar en la **Sede electrónica de la Administración Pública de la Comunidad Autónoma de la Región de Murcia** [https://sede.carm.es](https://sede.carm.es/) 

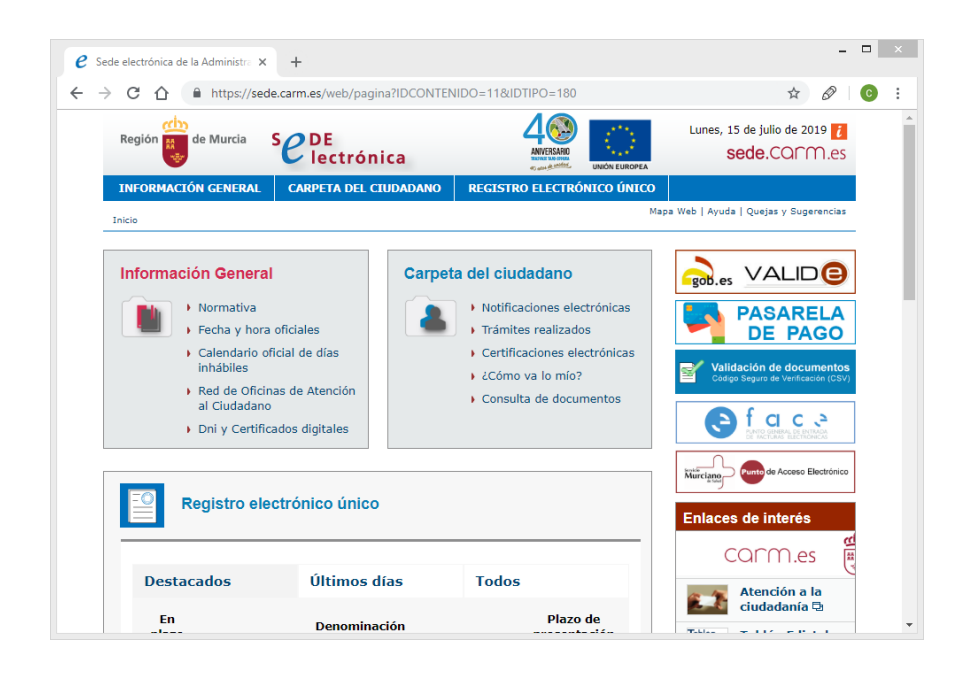

**2º)** En el apartado **Registro Electrónico Único** seleccione **Búsqueda Avanzada**

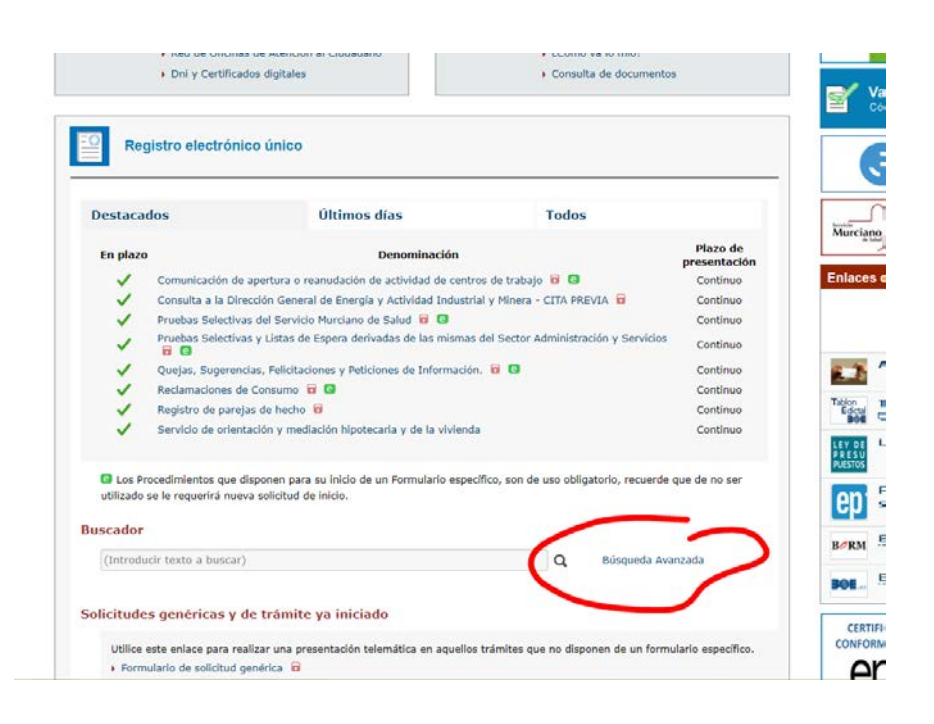

**3º)** Introduzca el código de procedimiento **2769** que es el que corresponde a **"Gestión de Recursos Humanos"**, pulse Buscar y le aparecerá el enlace al procedimiento.

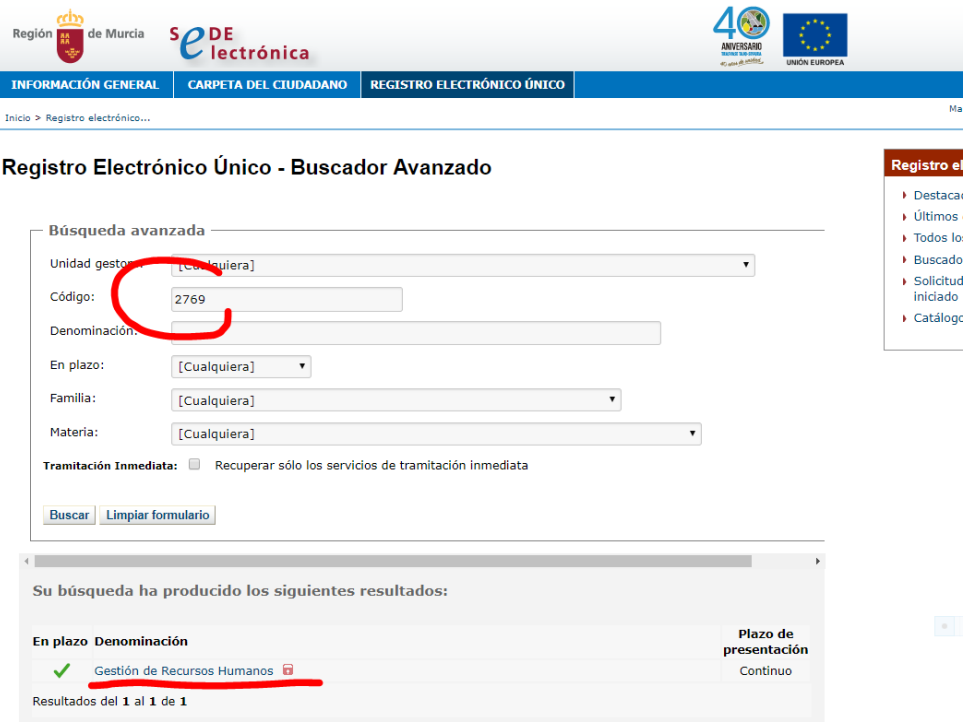

## **4º)** Seleccione **Gestión de Recursos Humanos** y en la siguiente pantalla seleccione **Tramitar online**

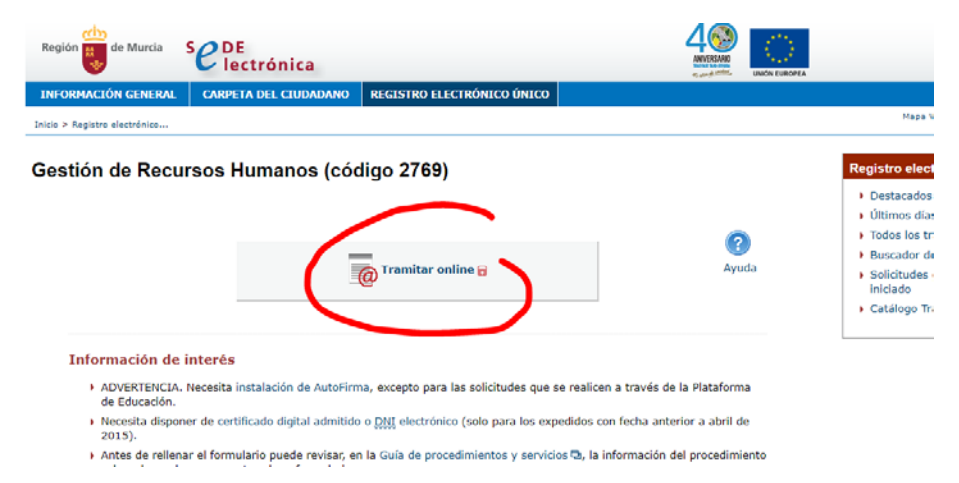

**5º)** Entrará ya en la solicitud online. Debe seleccionar el Destino de la solicitud. Pulsando Buscar se desplegará un listado con los posibles destinos. Debe seleccionar **Dirección General de Planificación Educativa y Recursos Humanos**.

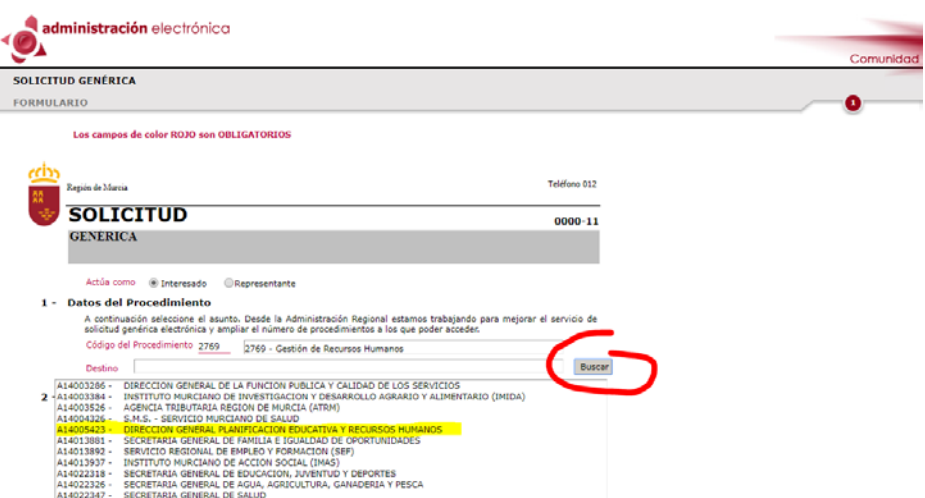

**6º)** Los datos de identificación de la solicitud se habrán cargado del certificado digital. En función de la opción de notificación elegida deberá rellenar los datos de su dirección para correo postal o bien una dirección de correo electrónico o nº de teléfono móvil para notificación electrónica.

#### **Opción notificación postal:**

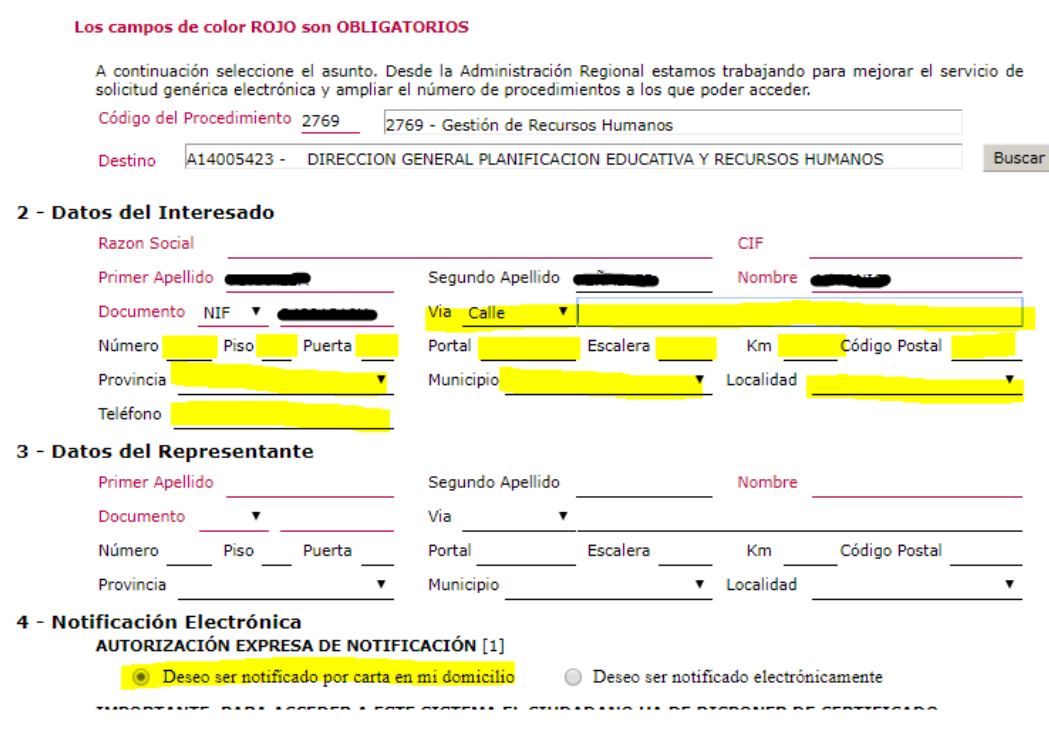

### **Opción notificación electrónica:**

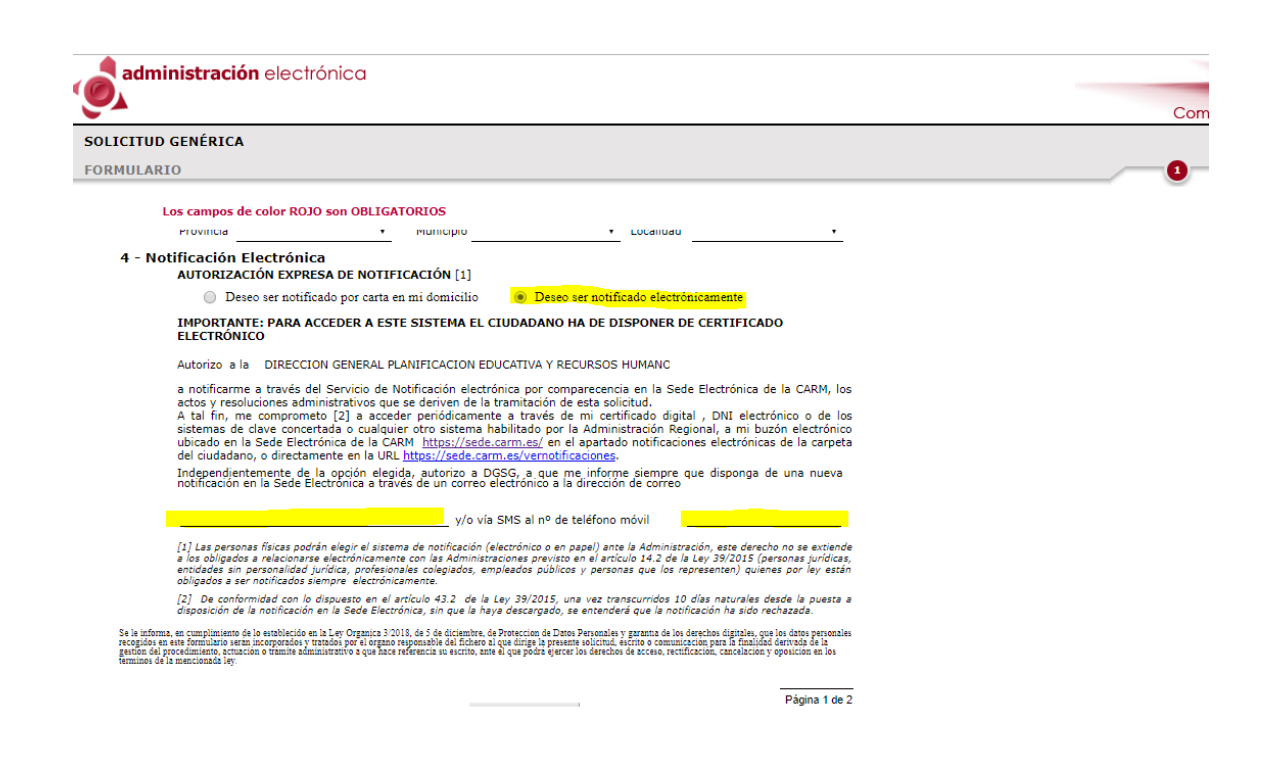

Conviene aclarar que no se realizará notificación personal alguna sino que la resolución de las reclamaciones será objeto de publicación en el Tablón de anuncios de la Consejería de Educación, Juventud y Deportes y a efectos meramente informativos en la página web de la misma, todo ello de conformidad con el artículo 45 de la Ley 39/2015 de 1 de octubre del Procedimiento Administrativo Común de las Administraciones Públicas.

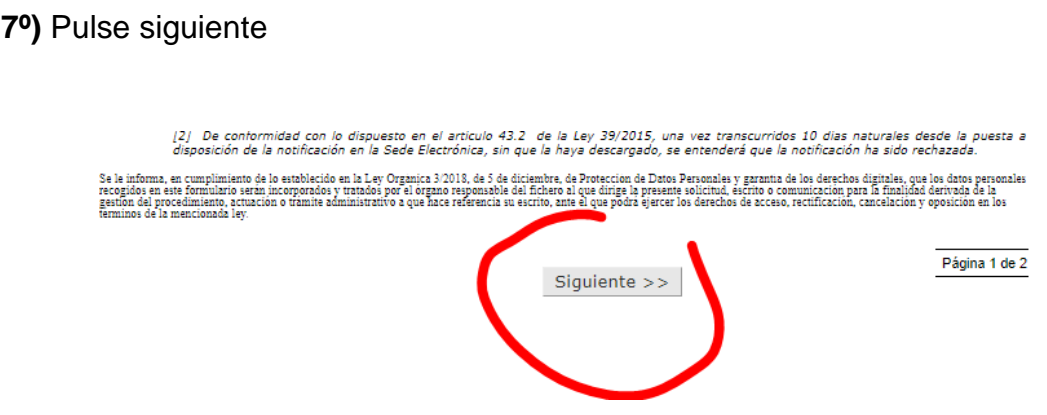

**8º)** Indique en el expone/solicita "RECLAMACIÓN A LA LISTA PROVISIONAL DE ASPIRANTES PUBLICADA POR ORDEN DE 17 DE JULIO DE 2019" y a continuación exponga su reclamación. Después indique continuar.

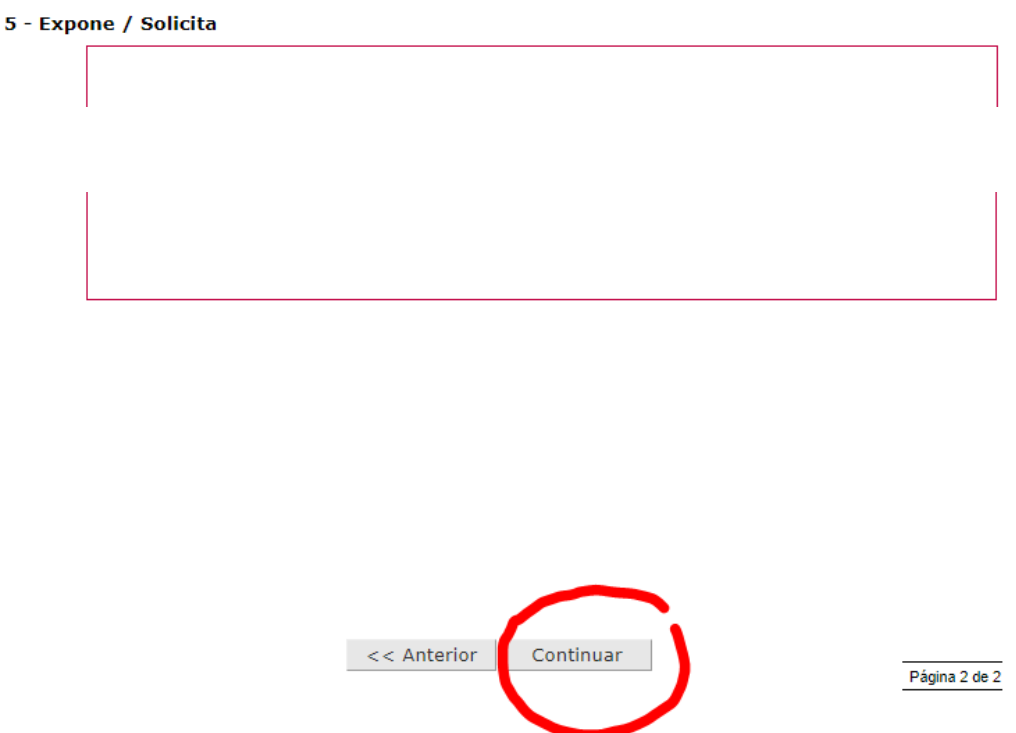

**9º)** A continuación adjunte los archivos que desee que acompañen a la reclamación y pulse continuar.

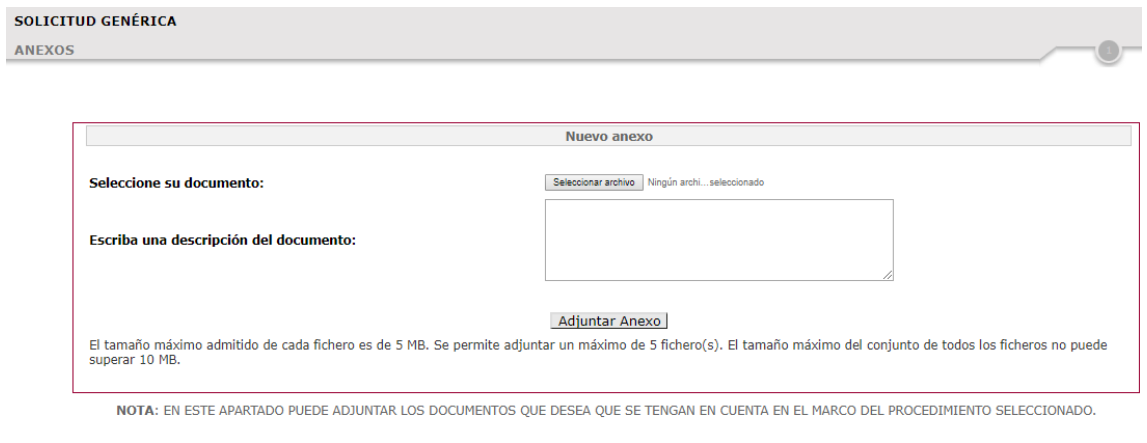

Continuar

**10º)** Por último debe firmar electrónicamente la reclamación.

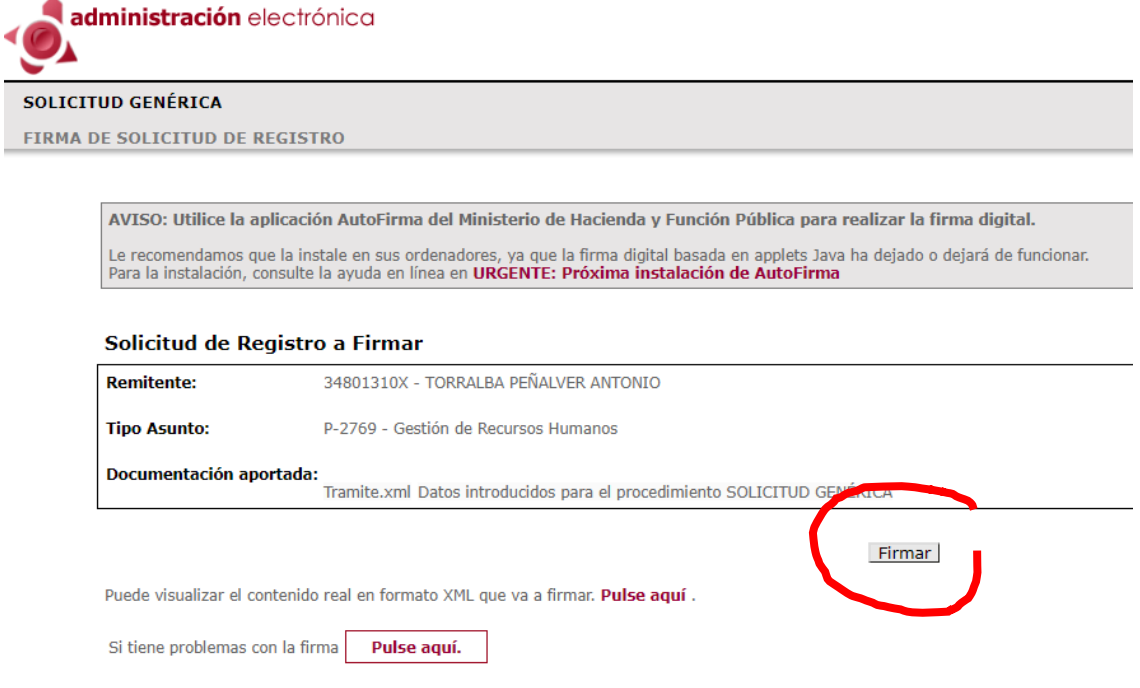

La firma electrónica se realiza mediante la aplicación AutoFirma de Ministerio de Hacienda y Función Pública, que deberá estar instalada previamente. Una vez introducida su clave el sistema le avisa de las acciones que se están realizando.

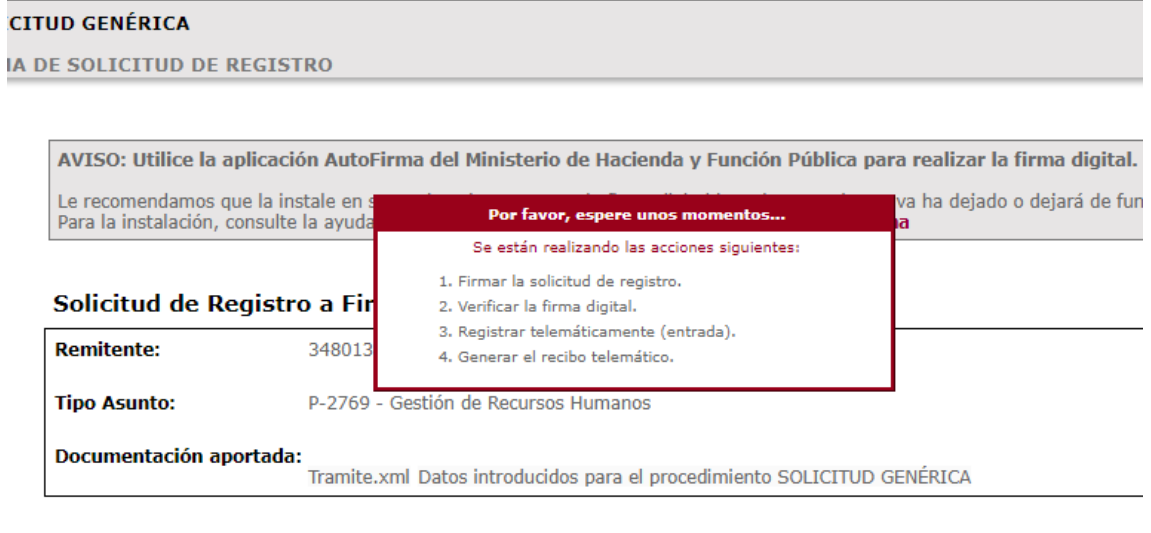

Firmar

Puede visualizar el contenido real en formato XML que va a firmar. Pulse aquí .

**11º)** Tras la realización de la firma se indica la finalización del trámite y la aplicación le permite descargar el recibo telemático generado. Con esta última acción concluye el trámite.

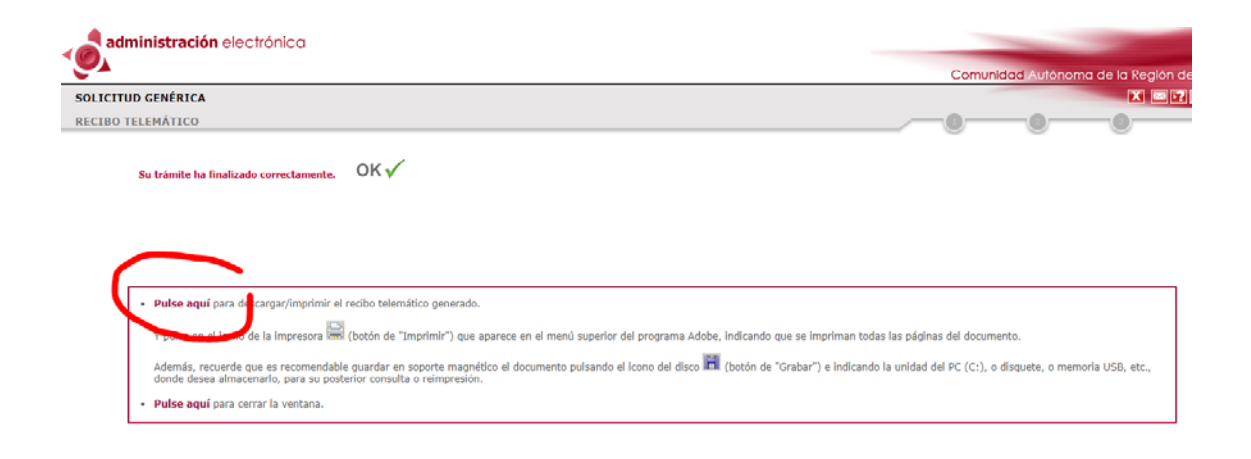

El recibo telemático tiene el aspecto que se muestra a continuación

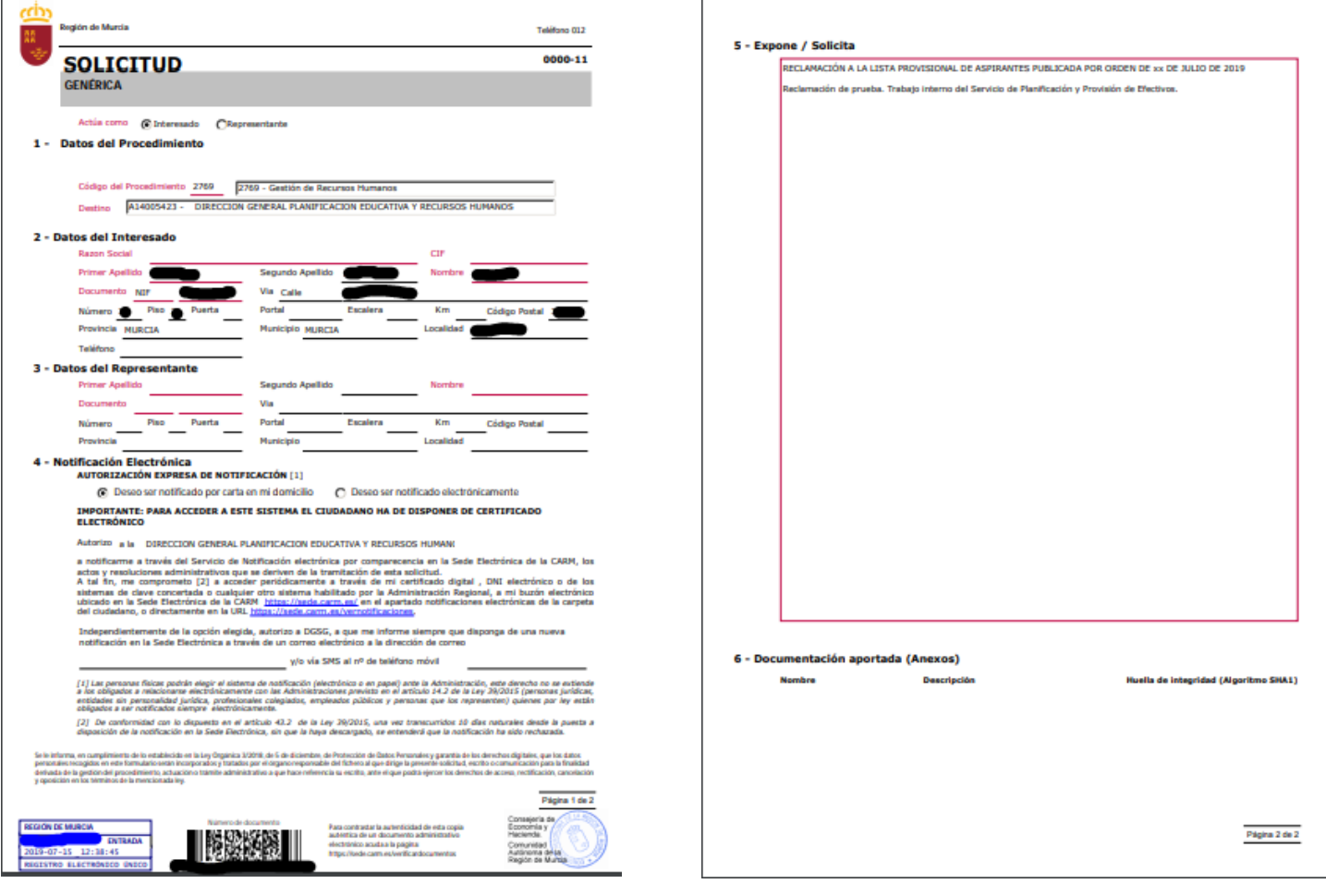